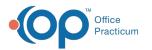

# Treatment Plan Template: Add and Edit Goals

Last Modified on 08/23/2022 7:57 am EDT

### Path: Main Menu > Admin Tools Menu > Treatment Plan Template and Program Setup

# About

In Treatment Plan Template and Program Setup, you can add and edit new Goals and attach Objectives, measurable statements, and Programs to the Goals. You can also set a Goal as inactive if your Agency no longer wants to use it.

- Add a New Goal
- Edit an Existing Goal

## Add a New Goal

- 1. Navigate to Treatment Plan Template and Program Setup by following the path above.
- 2. Select the Add/Edit Goals radio button.
- 3. Click the **Continue** button.
- 4. Click the Add New button.

| SETUP INDIVIDUAL<br>PLAN (       |                  |
|----------------------------------|------------------|
| SELECT AN EXISTIN                | NG GOAL TO EDIT: |
| Select A Goal                    | ~                |
|                                  |                  |
| ☐ Show Goals that are not in use |                  |
| Add New                          | PCP Setup        |

#### 5. Enter a Goal Title.

- 6. *(Optional)* Select the **Mandatory** checkbox. If selected, a Treatment Plan cannot be completed without this Goal being selected (e.g. this may be used for a discharge Goal).
- 7. (Optional) Enter a Description into the text box. This can be used as a prompt for staff.
- In the Outcomes section, select an Outcome or hold down the Ctrl button and click to select multiple Outcomes to link to the Goal.

| ADD NEW INDIVIDUALIZED TREATMENT<br>PLAN GOALS |                                                                                                    |  |  |
|------------------------------------------------|----------------------------------------------------------------------------------------------------|--|--|
| ADD A NEW GOAL                                 |                                                                                                    |  |  |
| Goal Title: In Use Mandatory                   |                                                                                                    |  |  |
| Description:                                   | Outcomes: (hold down the Ctrl button for<br>multiple selection)<br>Anxiety Management<br>Depression Reduction and/or Alleviation<br>Family Relationships Stabilized<br>Mental Wellness Achieved<br>Productivity Skills Achieved |  |  |

- 9. In the Goal Objectives section:
  - Select Goal Objectives: Select objectives from the existing list.
  - (Optional) Define new Objectives: Create new Objectives to attach to the Goal.
    - a. In the Define new Objectives section, click the link Click here to define new Objectives. (These will have to be linked to Interventions later).

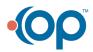

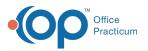

- b. Enter an **Objective Title**. If you will be adding a Benchmark in step d below, you are required to place a pipe/vertical bar "I" at the end of the title (*e.g.* Develop strategies for managing anxiety and panic symptoms I.)
- c. (Optional) Enter an Objective Description into the text box.
- d. *(Optional)* If you've entered **Benchmarks** into the system previously, they are displayed here. Select the Benchmark Qualifier(s) and Unit(s) to attach to the Objective. Hold down the **Ctrl** button and click to **select multiple Benchmarks**.

| Objective Title:                                                                                                    | In Use                                           |
|----------------------------------------------------------------------------------------------------|--------------------------------------------------|
| Objective Description:                                                                                                    | Benchmark Qualifier(s) and Unit(s):              |
|                                                                                                    | at least     ^     per day     ^       more than |
| Click "Define More" to add another Objective.<br>Click "Delete Last" to remove the last Objective.<br>Place a vertical bar, " " in the Objective title where the be<br>Define More | nchmark belongs.<br>Delete Last                  |

#### Notes:

П

- To add more new Objectives, click the **Define More** button. To delete the last Objective you entered, click the **Delete Last** button (see image above).
- If you've created new Objectives you will need to follow the instructions in**Treatment Plan Template: Add and Edit** Interventions to link the new Objectives to Interventions.
- 10. In the Goal Measurables section, click the Define More button.

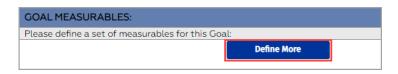

11. Enter a **Measurable Title**. This should be a measurable statement (e.g. "client reported improvement"). This is tied to the Treatment Plan review. At least one measurable statement must be added.

**Note**: To add more Measurables, click the**Define More** button. To delete the last Measurable you entered, click the **Delete Last** button.

- 12. In the Goal Programs section, select the **Program(s)** to attach to the Goal. Hold down the **Ctrl** button and click to **select multiple Programs**.
- 13. Click the Add Goal button.

| GOAL PROGRAMS:                                                                                                    |  |
|----------------------------------------------------------------------------------------------------|--|
| Please select programs from the list below. You may also define new programs for this Goal.                                                                                                    |  |
| Select Goal Programs:                                                                                                    |  |
| Intensive Outpatient Inerapy         Outpatient         Residential Detox         Residential Long Term         Residential Short Term         * Hold down the Ctrl button for multiple selection. |  |
| Add Goal Cancel                                                                                                    |  |

## Edit an Existing Goal

- 1. Navigate to Treatment Plan Template and Program Setup: Main Menu > Admin Tools Menu > Treatment Plan Template and Program Setup.
- 2. Select the Add/Edit Goals radio button.

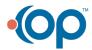

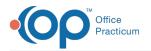

- 3. Click the **Continue** button.
- 4. Click the Select an Existing Goal to Edit drop-down and select a Goal.

|   | Note: To see Goals that are not in use, select the Show Goals that are not in use checkbox. These Goals are displayed in gray in the list. SETUP INDIVIDUALIZED TREATMENT PLAN GOALS |  |
|---|----------------------------------------------------------------------------------------------------|--|
|   |                                                                                                    |  |
| ₽ | SELECT AN EXISTING GOAL TO EDIT:<br>Select A Goal  Show Goals that are not in use                                                                                                    |  |
|   | Add New PCP Setup                                                                                                    |  |

5. Click the Edit button.

| SETUP INDIVIDUALIZED TREATMENT PLAN<br>GOALS |  |  |  |
|----------------------------------------------|--|--|--|
| SELECT AN EXISTING GOAL TO EDIT:             |  |  |  |
| Abstain from substance use 🗸                 |  |  |  |
| □ Show Goals that are not in use             |  |  |  |
| Title: Abstain from substance use            |  |  |  |
| This Goal is <u>NOT</u> mandatory.           |  |  |  |
| This Goal is currently in use.               |  |  |  |
| Add New Edit                                 |  |  |  |
| PCP Setup                                    |  |  |  |

6. Make edits as necessary.

# Notes:

- To mark the Goal as **inactive**, deselect the **In Use** checkbox. This will remove the Goal from being used in the Individualized Treatment Plan (ITP) Builder. It will still show if the Goal was attached to a previous ITP.
- To mark an inactive Goal as active, select the In Use checkbox.

7. Click the Save Changes button.

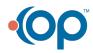